# **SQL INJECTION**

Group #7

Elena Donini Linda Michelotti Michele Benolli Davide Cunial

### LAB OBJECTIVES

The main objective of this lab is to understand how SQL INJECTION works.

The laboratory is divided into the following sections:

- \* Introduction to SQL
- \* Introduction to SQL injection
- \* Exercises

### WEB and DATABASE

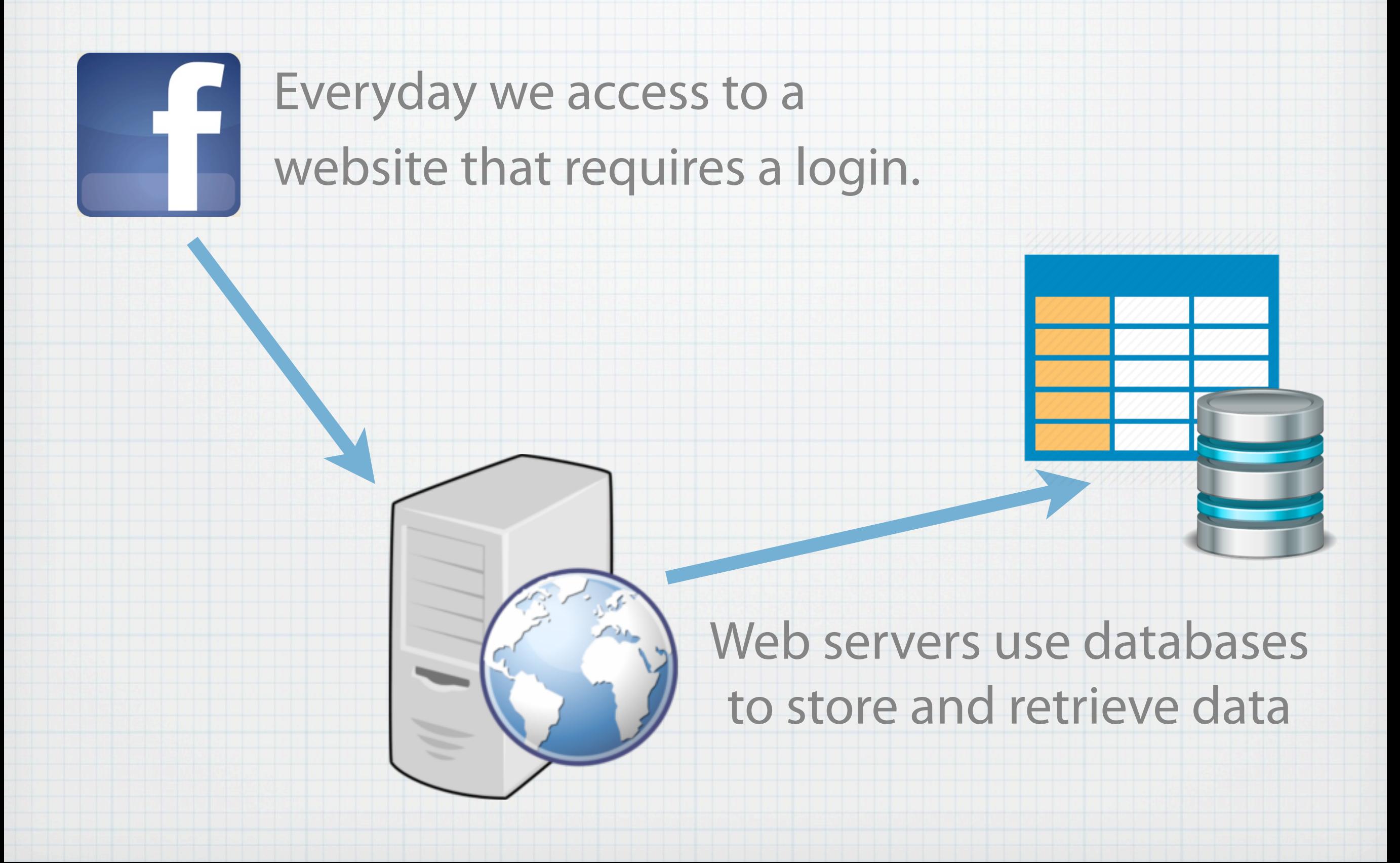

#### SQL stands for Structured Query

SQL

Language.

- \* It is a standard language for accessing and manipulating databases.
- \* The aim of SQL includes data insertion, query, update and delete, schema creation and modification, and data access control.

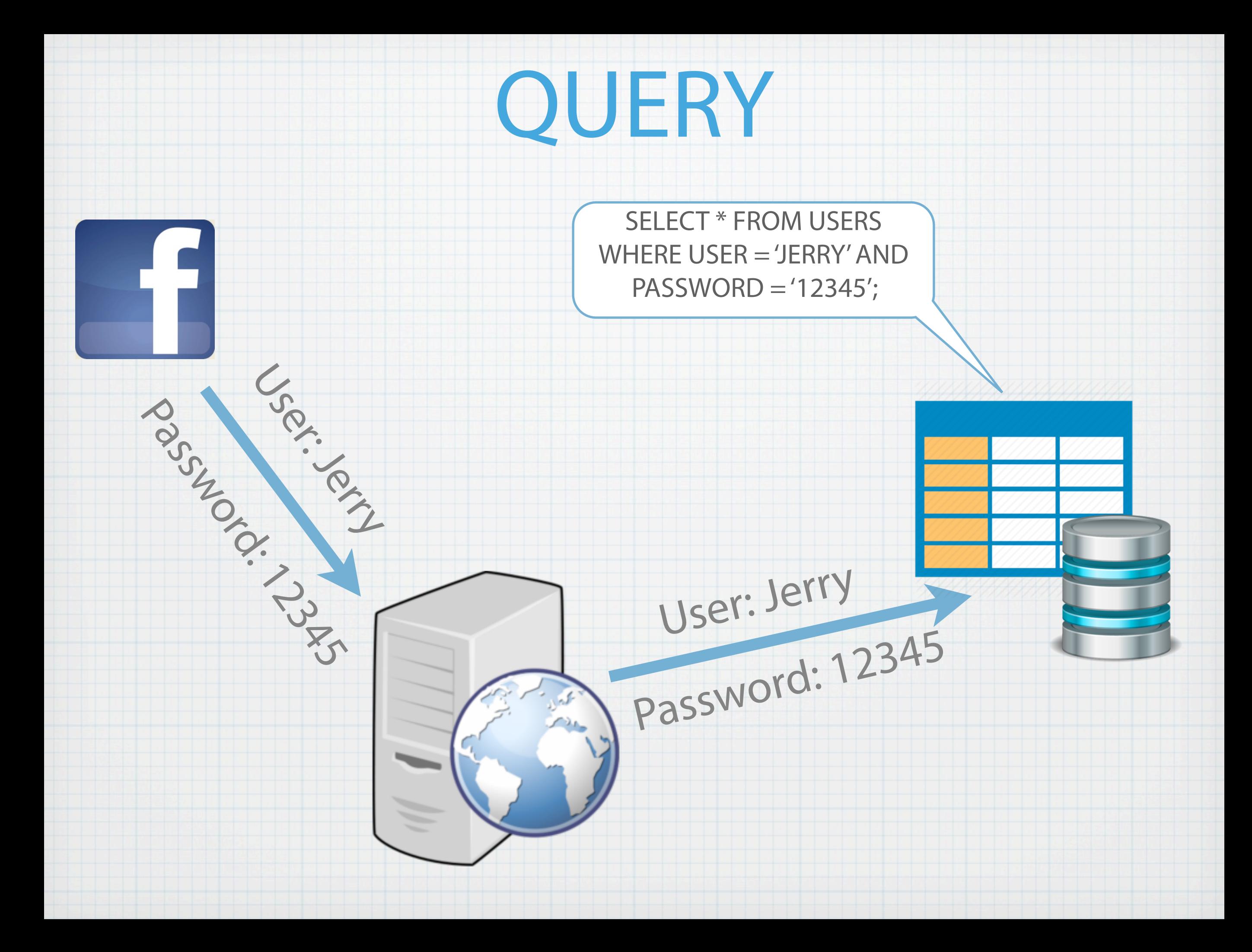

# SQL Injection

- SQL Injection is a technique where malicious users can inject SQL commands into an SQL statement, via web page input.
- \* Injected SQL commands can alter SQL statements and compromise the security of a web application.
- \* One of the most common type of vulnerabilities in real world is SQL Injection.

#### \* For this lab we built a web page with the basic theory and some exercises (IP **192.168.1.210**)

#### Before starting, you have to sign up and login.

**SQL** Injection Lab

Login

#### Login sqL Injection Lab

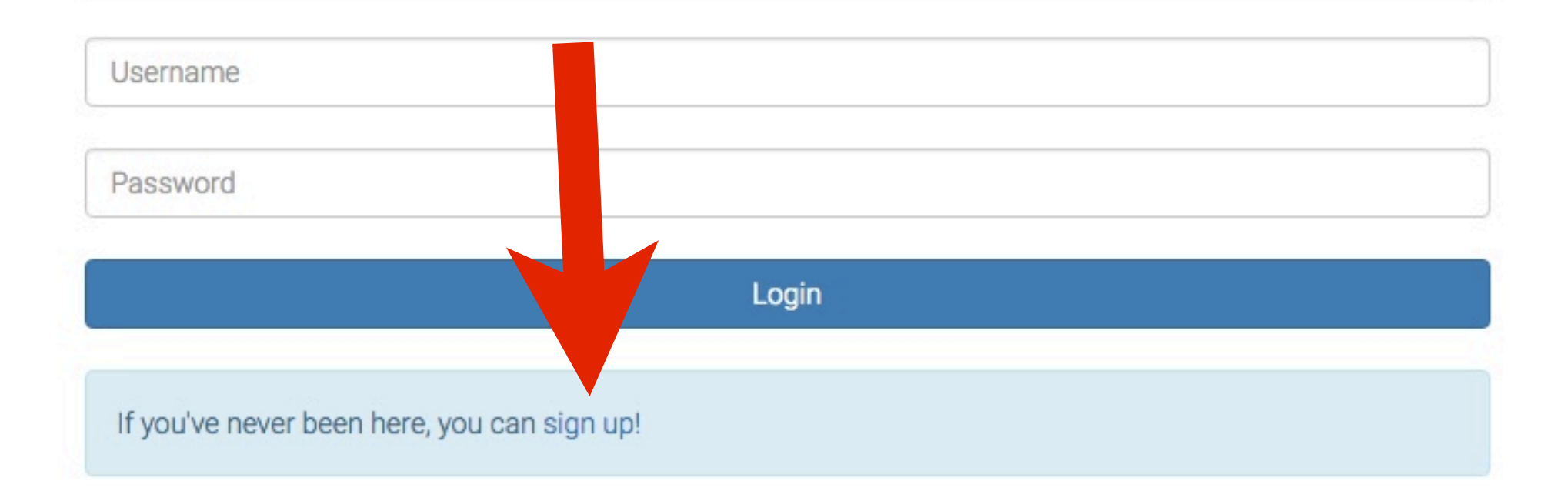

**SQL Injection Laboratory** 

Welcome to our laboratory, Abcd.

SQL Injection Lab

#### This symbol indicates theory and exercises about SQL.

Logout

Ranking

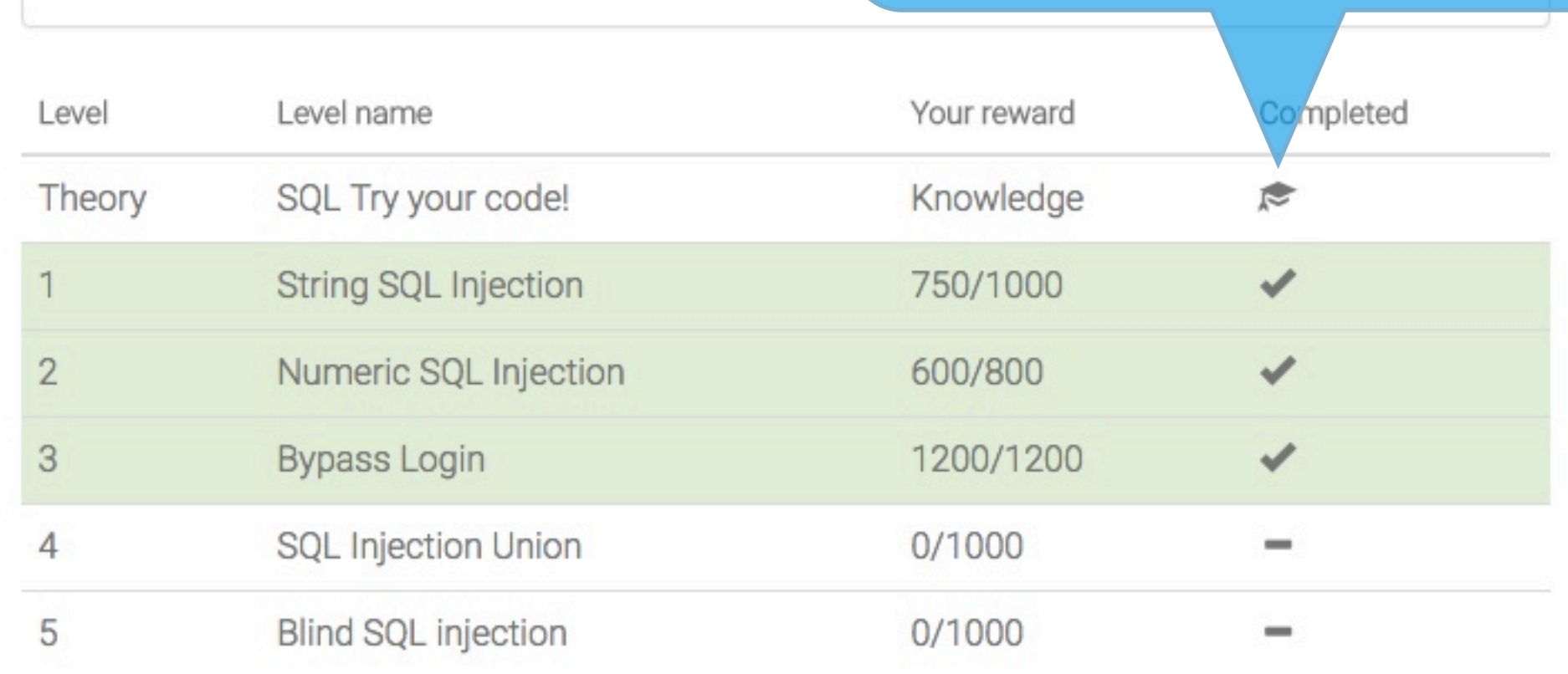

#### SQL Injection Lab

Ranking Logout

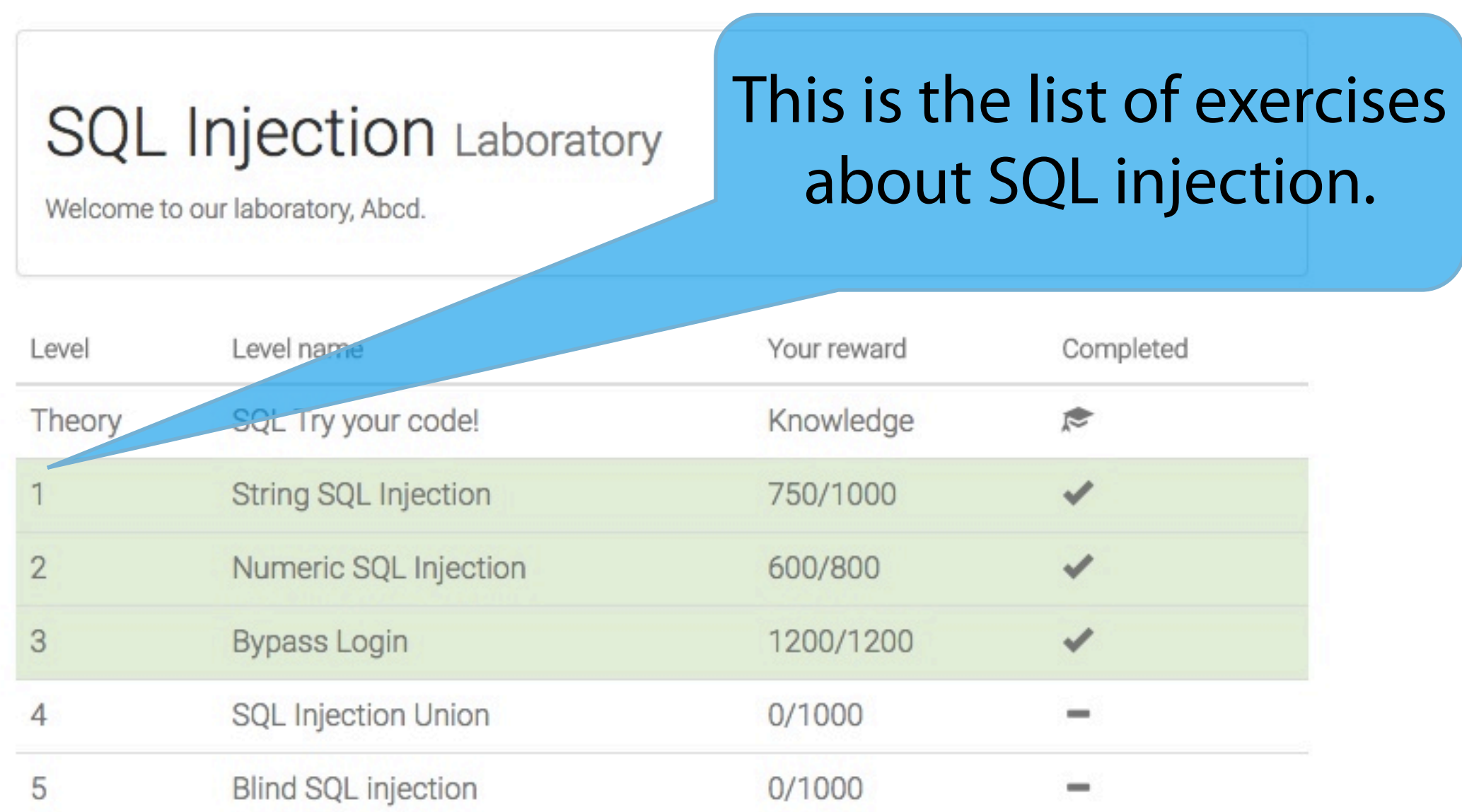

SQL Injection Lab

#### **SQL Injection Laboratory**

Welcome to our laboratory, Abcd.

#### These are the exercises that you have to do or that you have not completed yet.

**Ranking** 

Legout

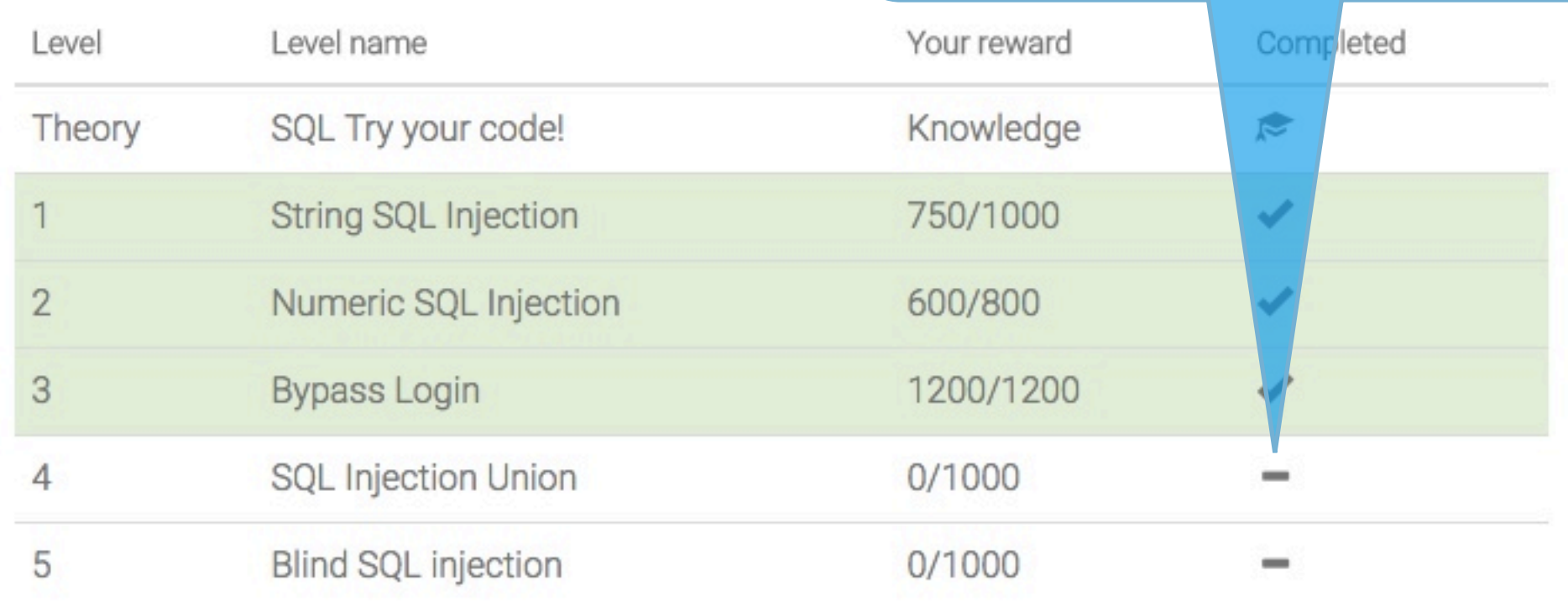

#### SQL Injection Lab

Ranking Logout

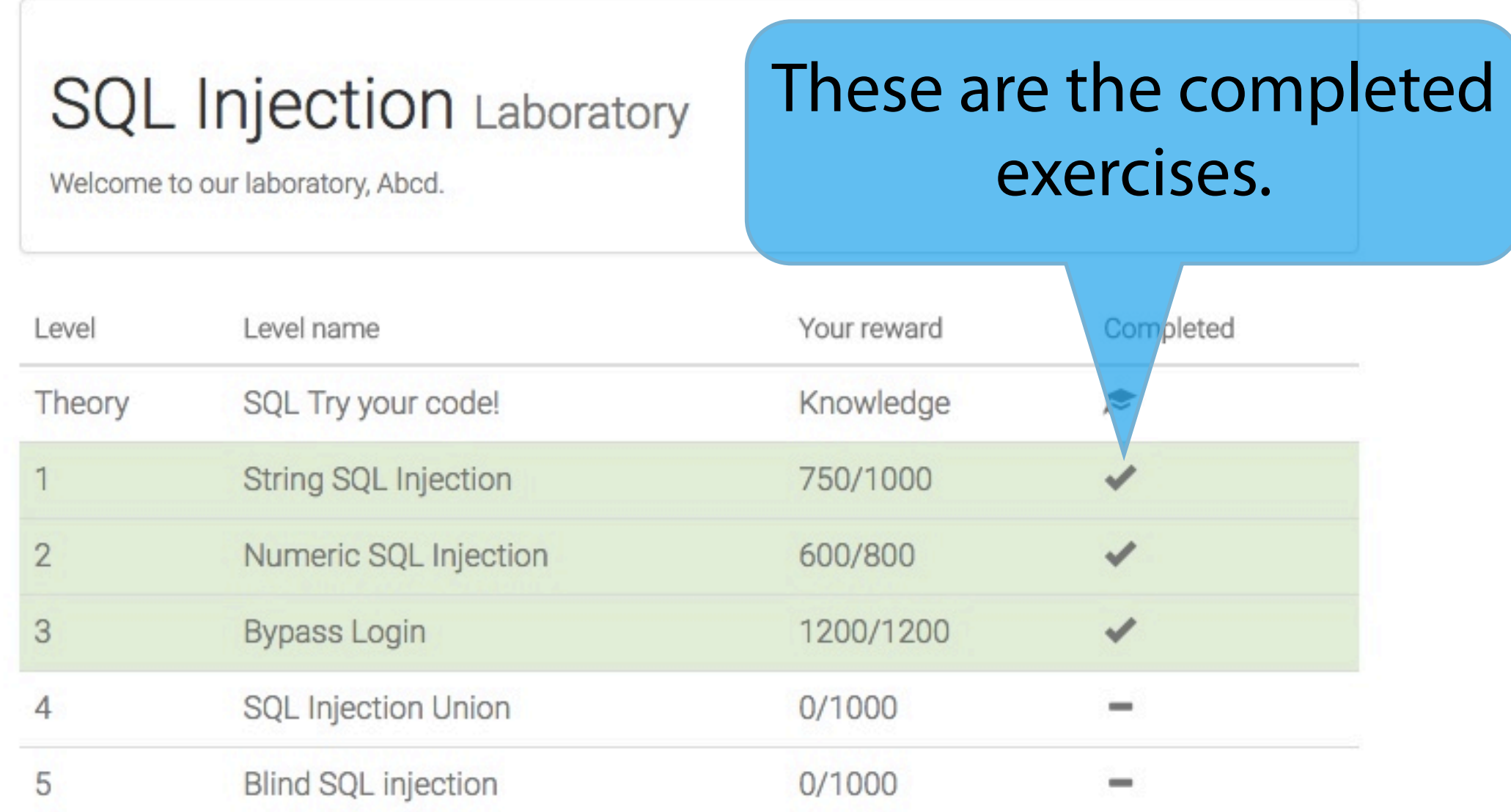

#### SQL Injection Lab

#### For every exercise there is a score. If you ask for the hint the score decreases.

Locout

Ranking

Welcome to our laboratory, Abcd.

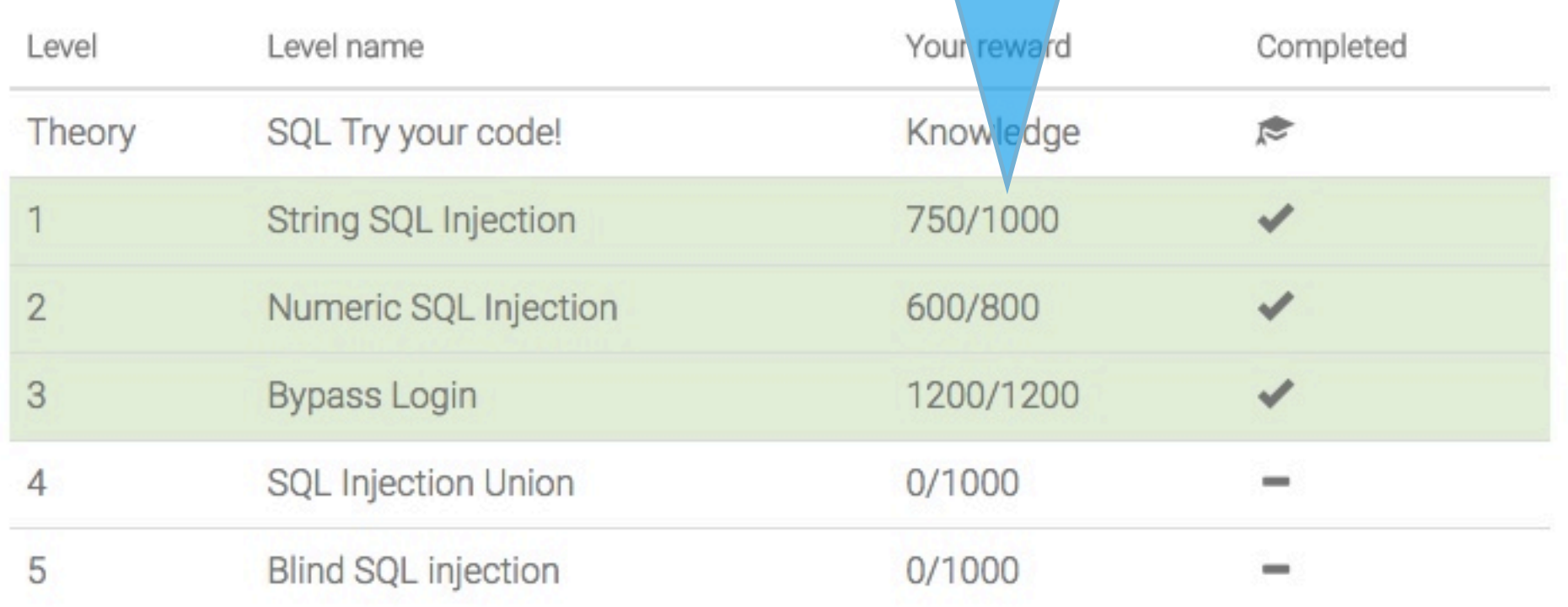

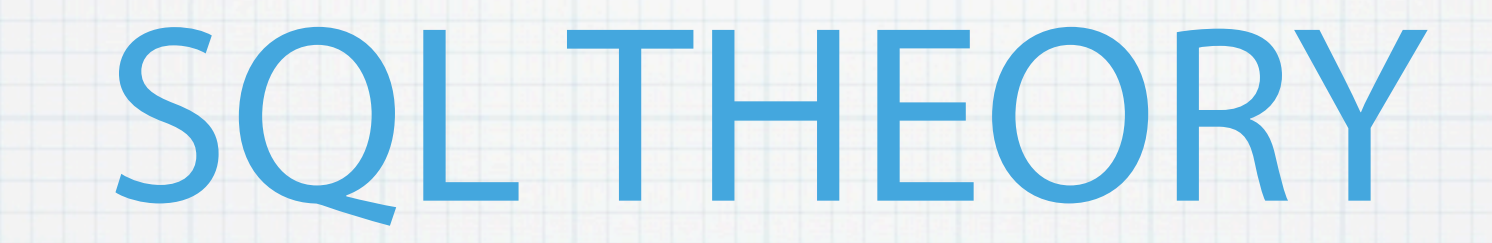

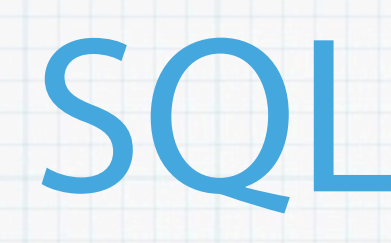

- \* A database contains tables identified by a name (e.g. "User"). The data or information of the database are stored in these tables.
- \* The actions you need to interact with a relational database are done with SQL statements.

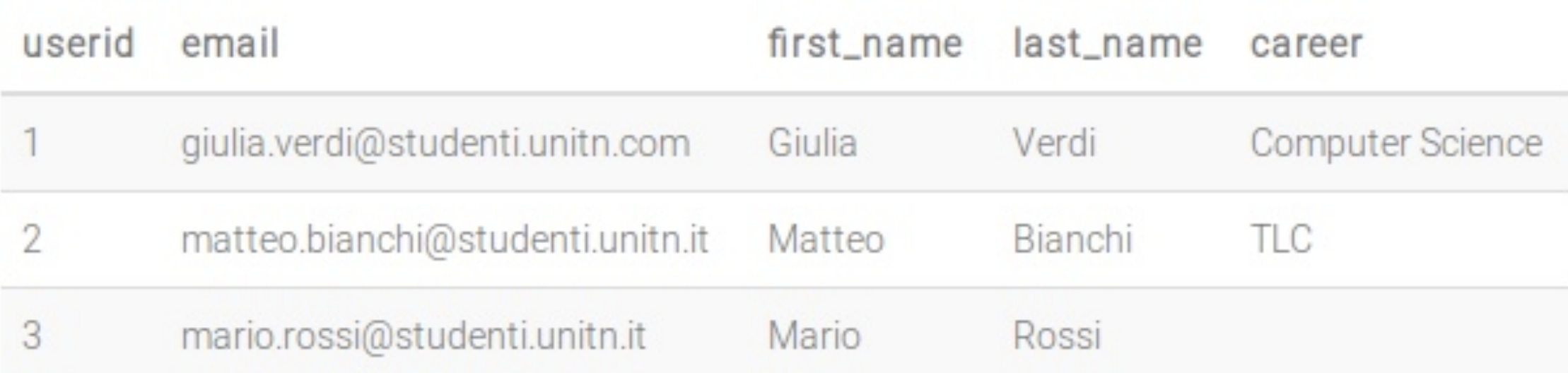

# SQL SELECT

- The **SELECT** statement is used to select data from a database.
- \* The column names that follow the select keyword determine which columns will be returned in the results.
- \* You can select as many column names as you like, or you can use a \* to select all columns.

SELECT column name, column name FROM **table\_name;**

SELECT \* FROM table name;

## SQL SELECT

\* Try to select from the user table the columns of the names and emails.

## SQL SELECT

#### \* Try to select from the user table the columns of the names and emails.

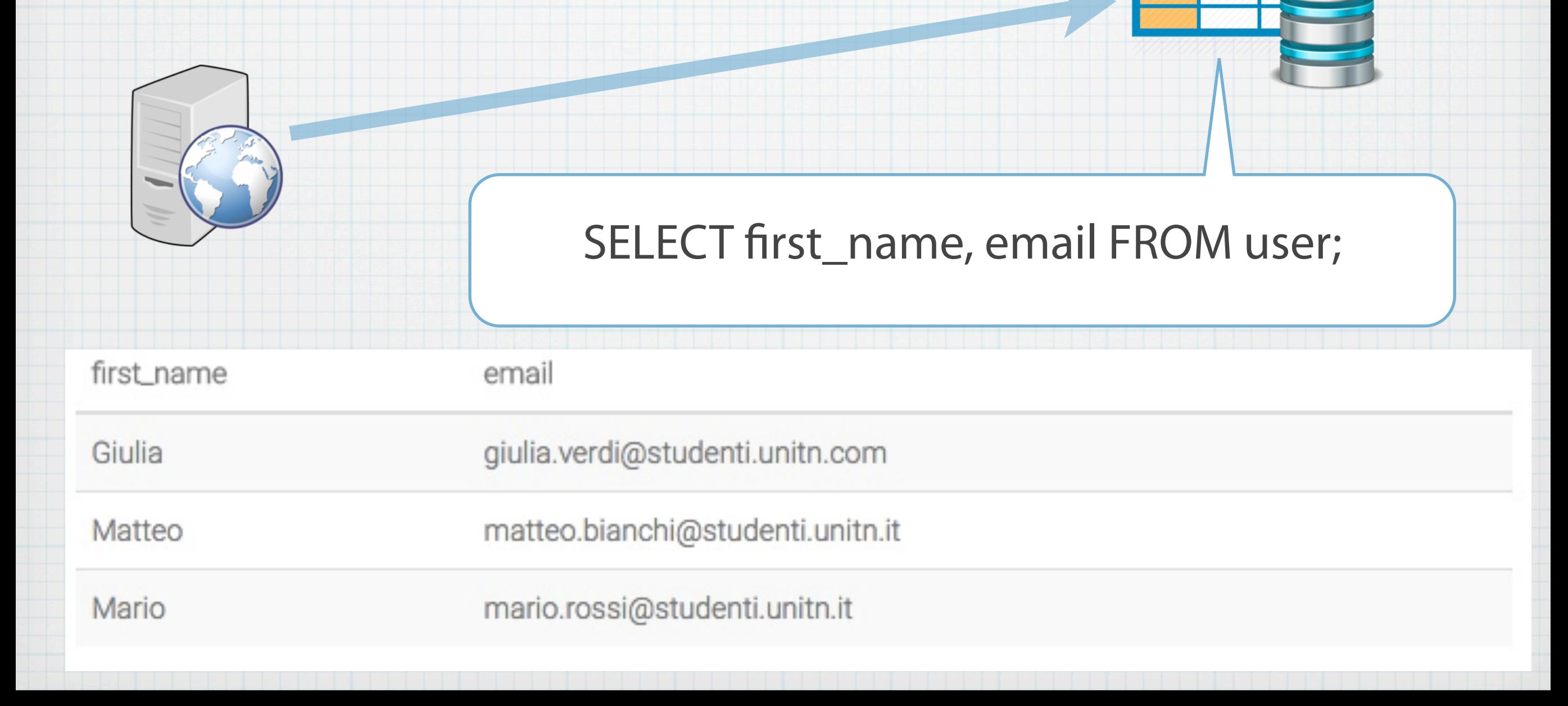

## SQL WHERE

- **\* The WHERE** clause specifies which data values or rows will be returned, based on the criteria described after the keyword where.
- There are different conditional selections used in where clauses, for example: = Equal
	- > Greater than
	- < Less than
	- >= Greater than or equal
	- <= Less than or equal
	- <> Not equal to

SELECT column name FROM table name WHERE **column\_name operators value;**

### SQL WHERE

\* Try to select from the user table the name of the Computer Science student.

### SQL WHERE

\* Try to select from the user table the name of the

#### Computer Science student.

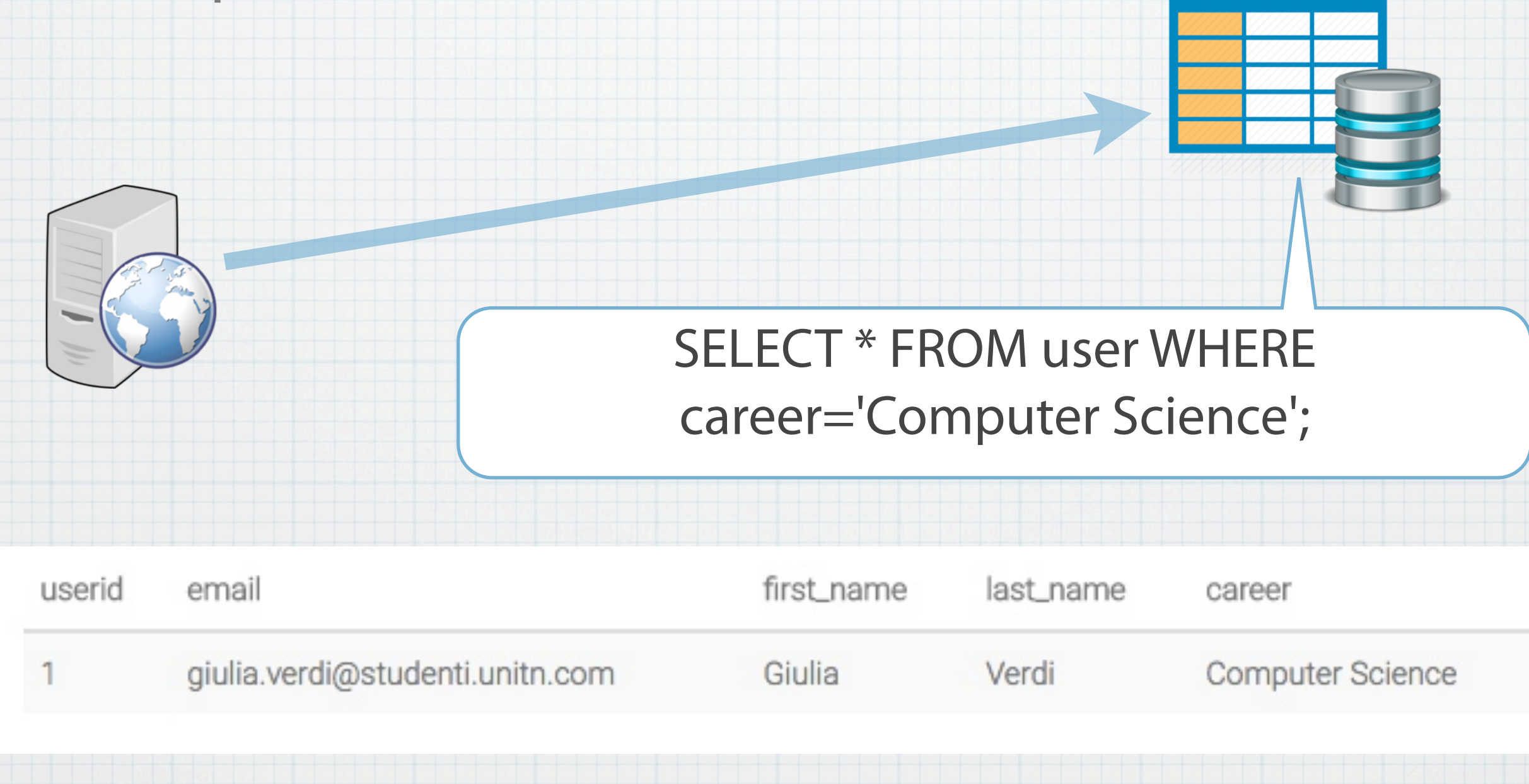

## SQL LIKE

- Another operator is **LIKE**: it is used in a WHERE clause to search for a specific pattern in a column.
- Like is a very powerful operator that allows you to select only rows that that contain strings which are "like" what you specify.

SELECT column name FROM table name WHERE **column\_name LIKE pattern;**

# SQL LIKE

- \* Try to select from the user table the names ending with letter 'o'.
- \* The sign "%" is a substitute for zero or more characters, instead "\_" is a substitute for a single character.

# SQL LIKE

#### Try to select from the user table the names ending with letter 'o'. \*

The sign "%" is a substitute for zero or more characters, instead "\_"  $\ast$ is a substitute for a single character.

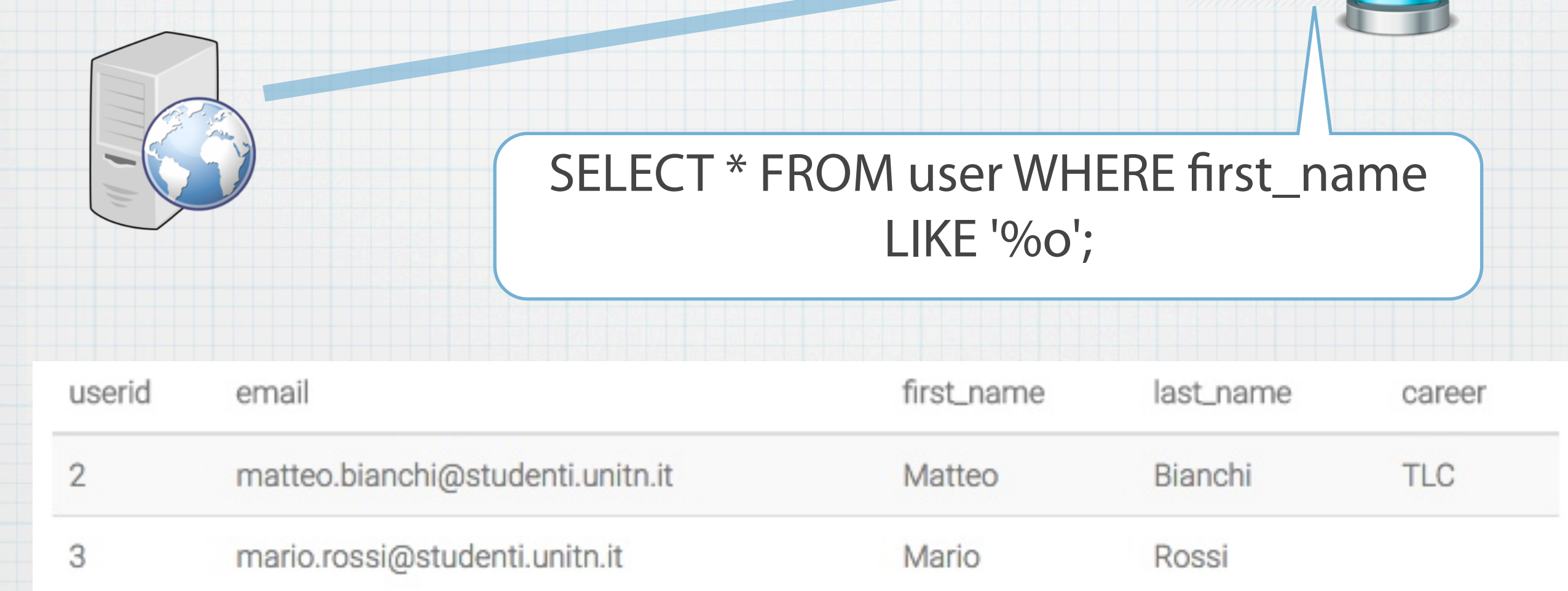

# SQL UNION

- The **UNION** operator is used to combine the result-set of two or more SELECT statements.
- \* Notice that each SELECT statement within the UNION must have the same number of columns and the columns must have the same type.

SELECT \* FROM table name 1 UNION SELECT FROM table name 2;

### SQL UNION

Using the union operator, select records of userid 1 and userid 2.

## SQL UNION

Using the union operator, select records of userid 1 and userid 2.

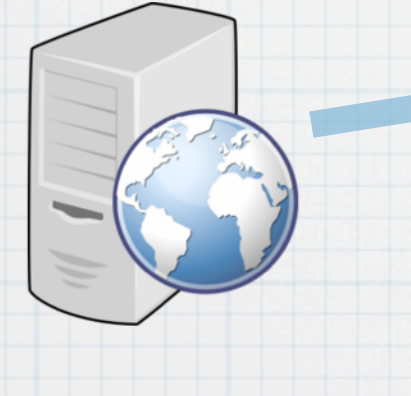

SELECT \* FROM user WHERE userid=1 UNION SELECT \* FROM user WHERE userid=2;

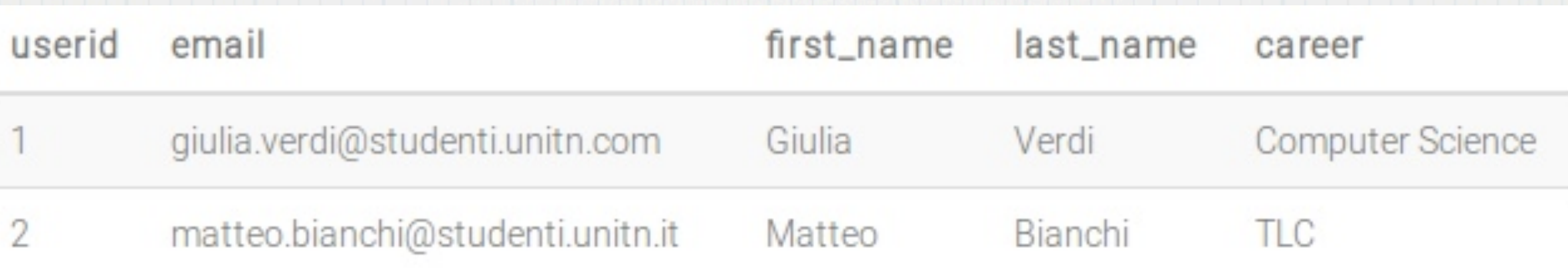

# SQL NULL

\* If a column in a table is optional, we can insert a new record or update an existing record without adding a value to this column. This means that the field will be saved with a **NULL** value.

\* NULL values are treated differently from other values.

NULL is used as a placeholder for unknown or inapplicable values.

\* It is possible to test for NULL values with IS NULL.

SELECT \* FROM table name WHERE column name **IS NULL;**

### SQL NULL

#### \* Try to select only the records with NULL values in the career column.

### SQL NULL

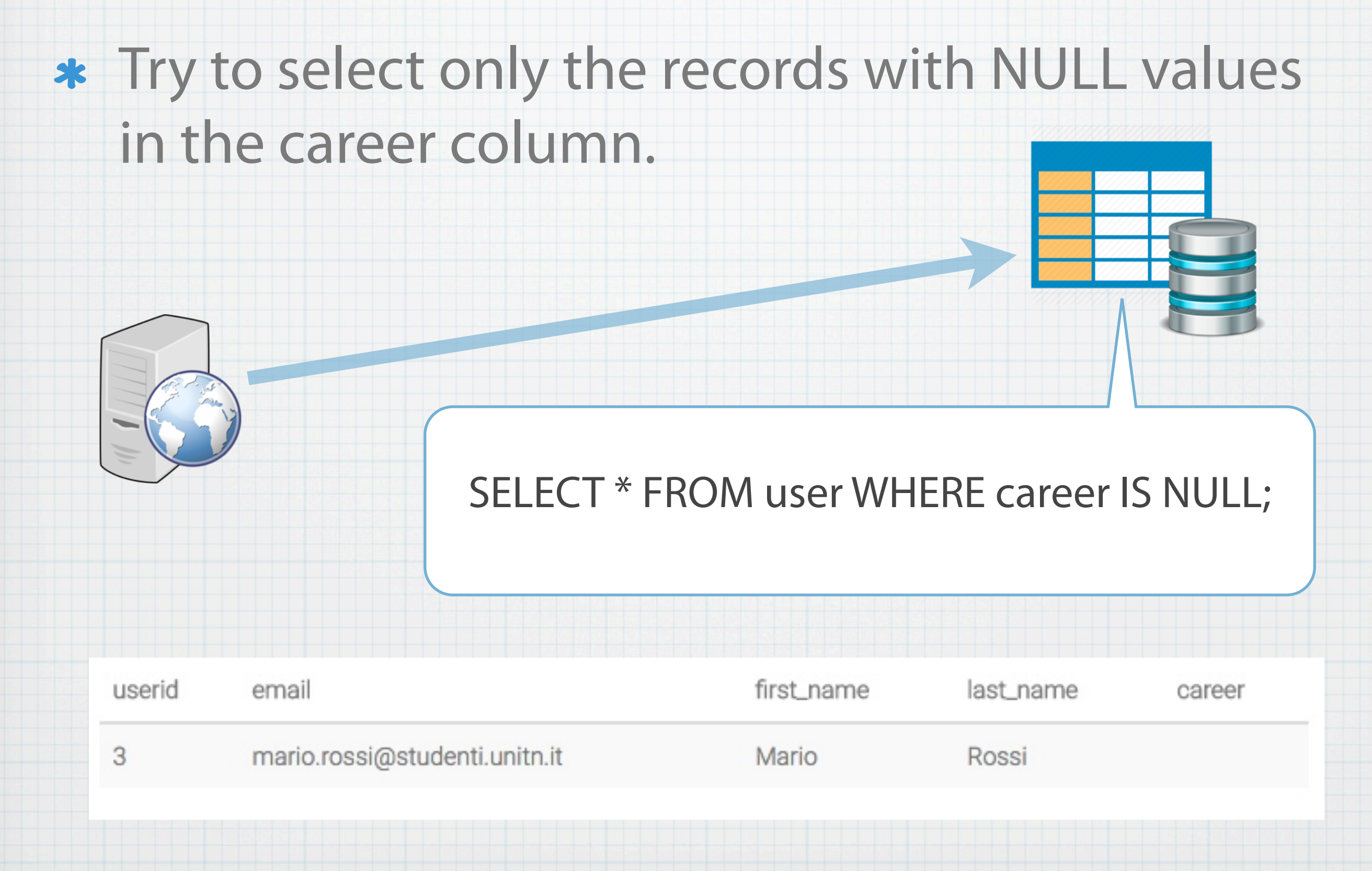

# It seems to be secure...

### but it is not!

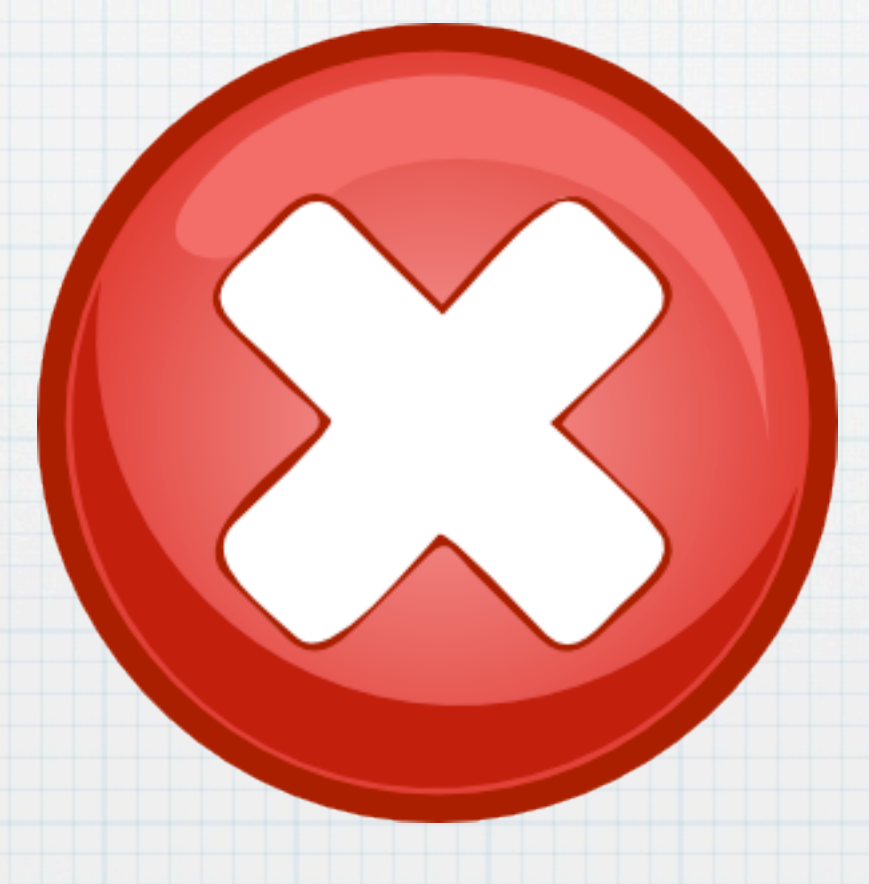

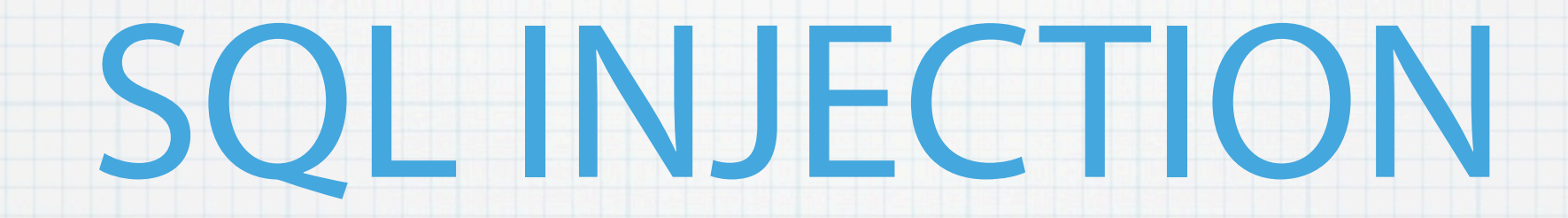

# STRING SQL INJECTION

\* SQL injections based on poorly filtered strings are caused by user input that is not filtered to escape characters.

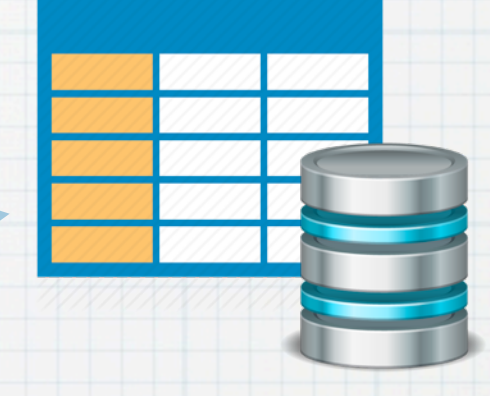

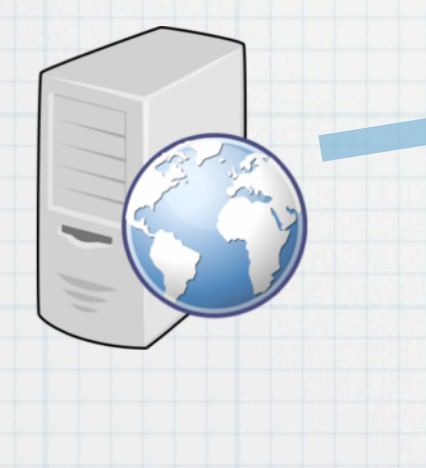

\$pass = \$\_GET['pass']; \$password = mysql\_query("SELECT password FROM users WHERE password = '". \$pass . "';");

# STRING SQL INJECTION

\* SQL injections based on poorly filtered strings are caused by user input that is not filtered to escape characters.

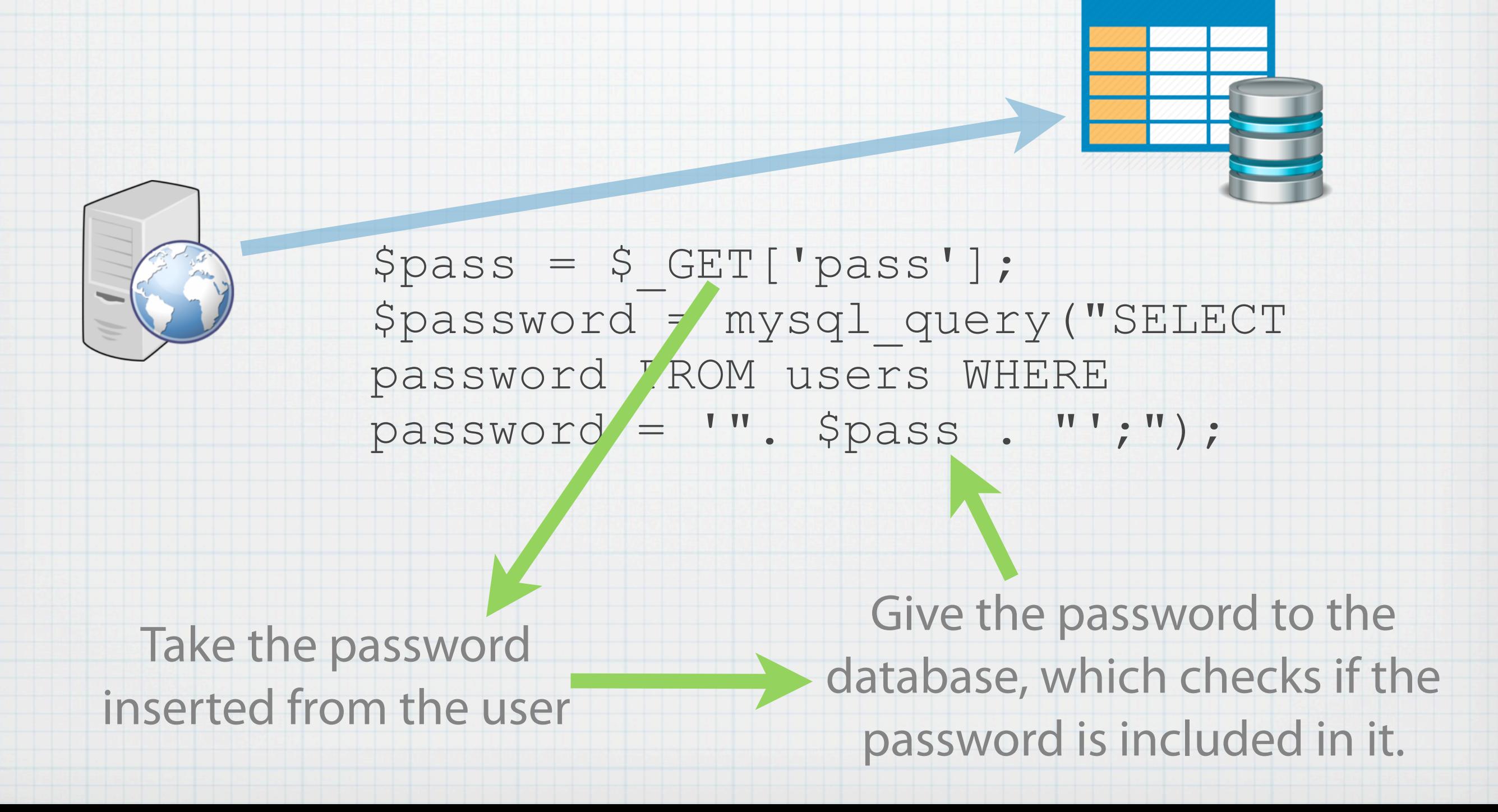

# STRING SQL INJECTION

\* For this reason, an injection may look something like:  $'OR'1' = '1 -$ 

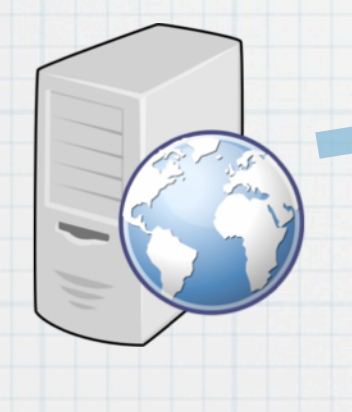

SELECT \* FROM user WHERE password=" $OR '1'=1';$ 

\* Because of the OR statement in the SQL query, the check for password  $=$  \$var is insignificant as 1 does equal 1.

\* The query will return TRUE, resulting in a positive login.

#### String SQL Injection - exercise -

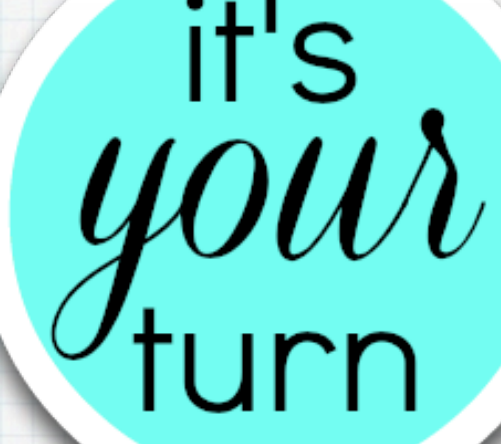

Text of exercise:

Let's begin from us. We are an egocentric group of developers, so we designed a table with our names and our emails. If you put my name, Michele (the most egocentric of the group), in the input field, my email is returned. You have to find a way to print all the rows at once, or at least more than one.

- \* Incorrect type handling based SQL injections occur when an **input is not checked for type constraints**.
- \* An example of this would be an ID field that is numeric, but there is no filtering in place to check that the user **input is only numeric**. If it is possible the insertion of a string in place of a number, a SQL injection attack may be done.

\* An example of code that will not be subject to incorrect type handling injection is:

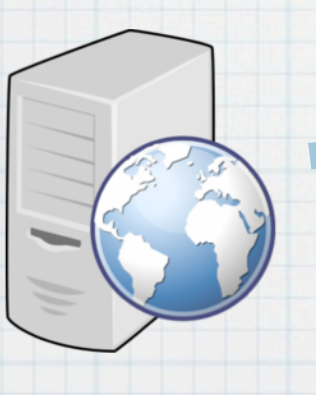

(is numeric(\$ GET['id'])) ?  $$id =$  $$GET['id'] : $id = 1;$ \$news = mysql\_query( "SELECT \* FROM `news` WHERE `id` = \$id ORDER BY `id` DESC LIMIT  $0,3"$  );

\* An example of code that will not be subject to incorrect type handling injection is:

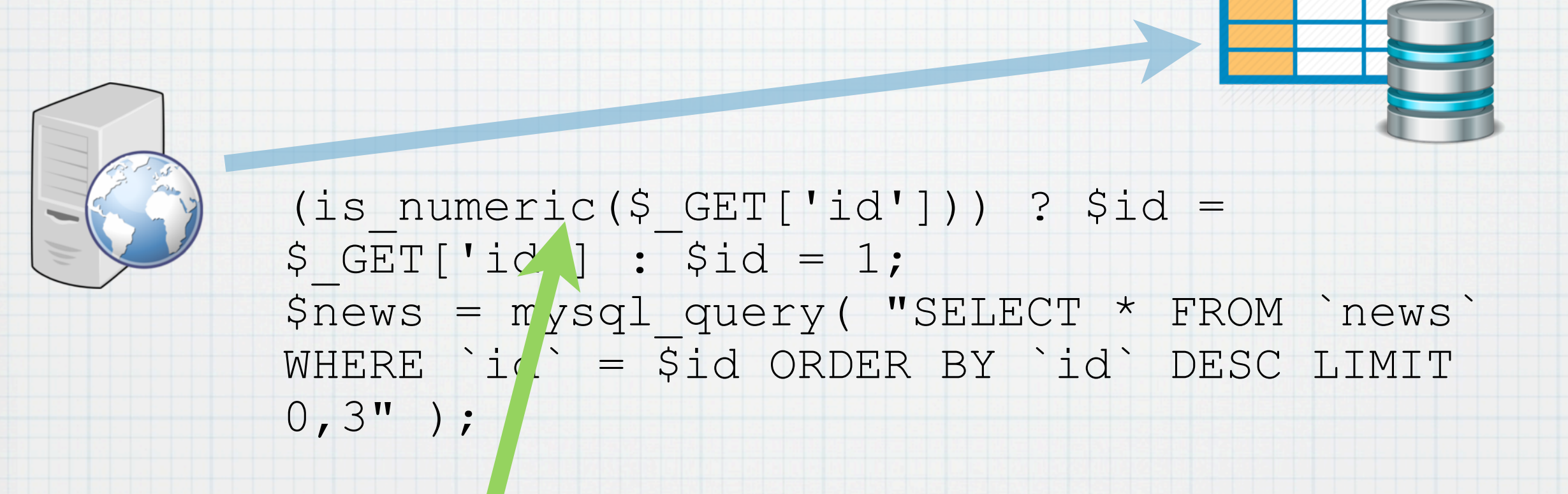

checks that  $\frac{1}{2}$  GET['id'] is a number

\* An example of code that will not be subject to incorrect type handling injection is:

(is numeric(\$ GET['id'])) ?  $$id =$  $$GET['id'] : $id = 1;$ \$news = mysql\_query( "SELECT \* FROM `news` WHERE `id` =  $\sqrt{id}$  ORDER BY `id` DESC LIMIT  $0,3"$  );

if TRUE returns \$id = \$\_GET['id'],

and if FALSE sets \$id to 1.

\* An example of code that will not be subject to incorrect type handling injection is:

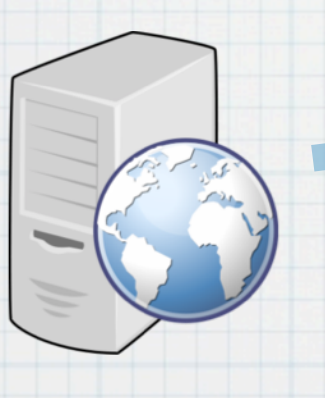

(is numeric(\$ GET['id'])) ?  $$id =$  $$GET['id'] : $id = 1;$ \$news = mysql\_query( "SELECT \* FROM `news` WHERE `id` = \$id ORDER BY `id` DESC LIMIT  $0,3"$  );

This kind of filtering will assure that the ID field is always  $\ast$ numeric.

# Numeric SQL Injection

#### - exercise -

Text of exercise:

\* The table user contains some names and emails. Each person in the table has a unique incremental numeric id. The following input field allows you to insert the id value in order to get the email. You have to find a way to print all the rows at once, or at least more than one.

it's

### SQL Injection with UNION - exercise -

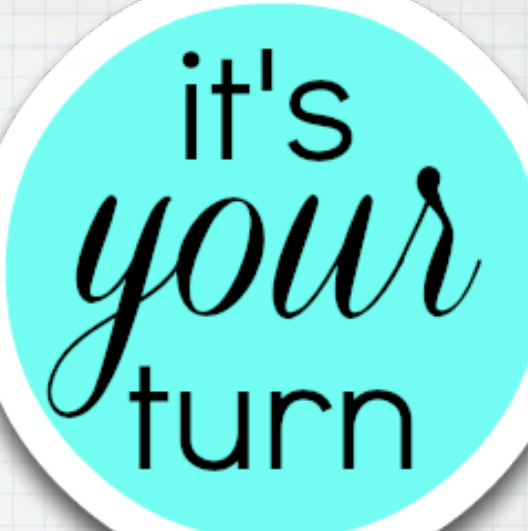

Text of exercise:

\* Here you can enter a userid and some information will be displayed in the table. Try to extract other information about cc\_number and pin from the table creditcard using UNION to concatenate another query.

#### SQL Injection with Union - explanation of exercise -

- \* For this exercise we use UNION to merge columns from two different tables.
- \* First by entering a userid in the input box we have information about: account number, first name, last name and email.
- \* We can guess that the query will be something like:

SELECT account\_number, first\_name, last\_name, email FROM user WHERE userid=\$id

#### SQL Injection with Union - explanation of exercise -

With a UNION statement we can also insert data from another table into our output, by entering something like:

> SELECT account\_number, first\_name, last\_name, email FROM user WHERE userid=999 UNION SELECT cc\_number,pin,null,null FROM creditcard

\* It doesn't matter whether the ID we enter is valid or not since we are only interested in the second part of the query.

### BLIND SQL INJECTION

- \* Here the SQL Injection is called BLIND because we cannot see the output for our query.
- Blind SQL injection is a type of SQL Injection attack that **asks the database true or false questions** and determines the answer based on the applications response.

#### Blind SQL Injection - exercise -

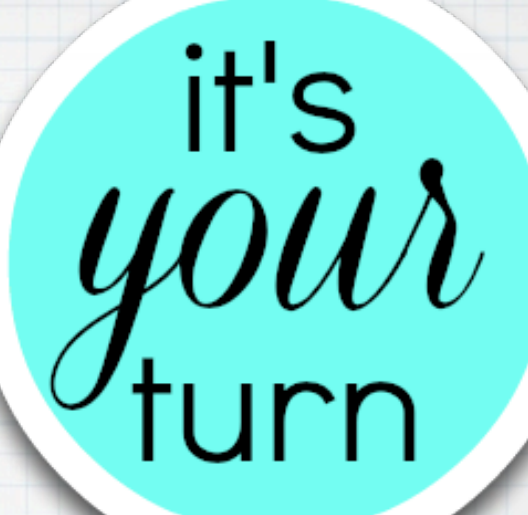

#### Text of exercise:

- \* Here you can check whether an account\_number associated with a user is valid or nor (eg. 1515 is valid, 1234 is not). The objective of this exercise is to also discover the pin associated with the cc\_number 1111222233334444 (it's a String!). Pins and credit card numbers are stored in another table called pins.
- \* For this query we suggest that you use parenthesis! When you are done just enter the pin in the input box to complete.

#### Blind SQL Injection - explanation of exercise -

- AND/OR statement are very useful to concatenate additional code to our query, for example:
	- $1515$  AND  $1=1$  will return true, while
	- $1515$  AND  $1=2$  will return false!
- $\star$  Instead of asking if 1=1 to solve this exercise we can ask something about the pin associated with our cc\_number = '1111222233334444'.

# SECOND ORDER INJECTION

- Second Order Sql injection occurs when user **submitted values contain SQL injection attacks that are stored in the database, instead of getting executed immediately.**
- \* Data coming from the database are trusted as they are without validation with escaping or filtering function. Developers should filter the data either coming from users or the retrieved from the database.

### Second Order Injection - exercise -

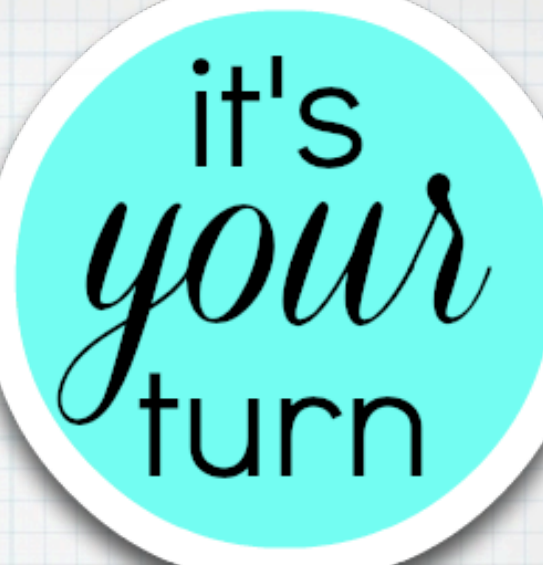

Text of exercise:

- \* The aim of this exercise is to change the password of an user already registered. A possible solution, it's to use second order injection: a sql injection payload is stored in the database and then later used by some other functionality.
- \* The name of the user already registered is «Elena» and the goal is to change it password to 'newpass'. Create a new userwith an appropriate first name which permits you to inject a malicious. First Namein thedatabase, for example«Elena'; #».

#### Second Order Injection - explanation of exercise -

- \* The second part of the attack is to change the password of Elena with «newpass».
- \* You have to click on the button to change password and insert your attacker data.

UPDATE datastore.datastore SET passwrd = 'newpass' WHERE fname='Elena'; # AND passwrd= 'oldpass';

## PREPARED STATEMENT

- Character validation is not always the best choice in SQL defense because it's difficult to escape all the possible malicious code.
- \* The optimum way to avoid SQL injection is to use Prepared Statement that permits to parametrize queries and where all the inserted string are evaluated as characters and so not ran.

## PREPARED STATEMENT

#### // query

\$query = "SELECT \* FROM level WHERE name=:name";

#### // template preparation

\$stmt = \$db->prepare(\$query);

#### // Variable definition for placeholder substitution

\$stmt->bindValue(':name', \$\_SESSION["username"]);

#### // instruction execution

\$result = \$stmt->execute();

# SQL INJECTION EXERCISES

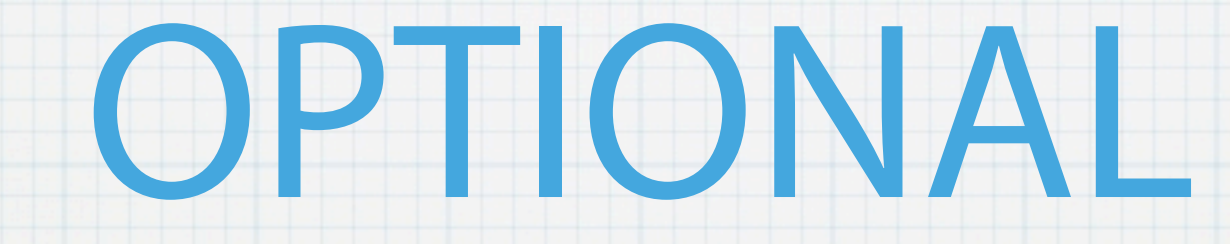

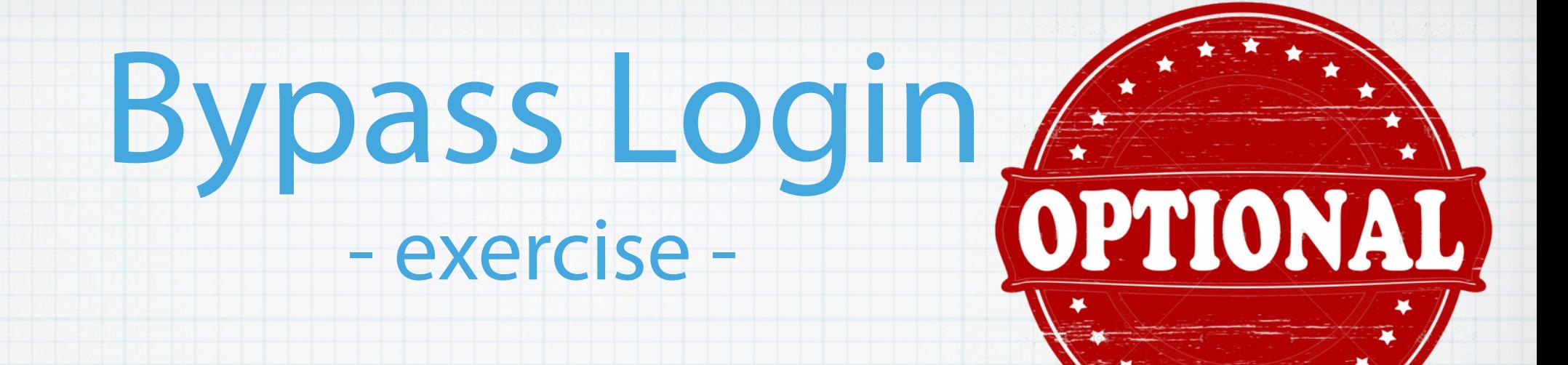

Text of exercise:

\* The following login form has some vulnerabilities. Try to get access with your inexistent combination of username and password!

### Second Order Injection Text of exercise: - exercise -

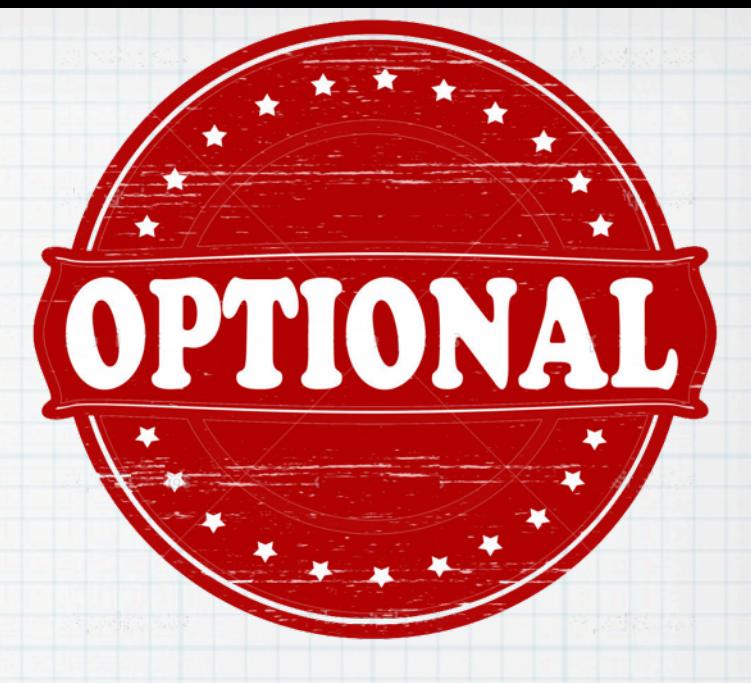

- \* The aim of this exercise is to extract meaningful data from the database using a second order injection. In particular it's possible to exploit the fact that the first name value extracted from the query is used in another query without validation.
- \* We will have to inject a SQL query in the first name field; make sure that the query is correctly formed and then use «Selection of data» to run the injected code.
- \* For example to extract the version of the system used, try to put «select version()».

# Second Order Injection

#### - explanation of exercise -

- \* The goal of the first part of the attack is to inject some malicious code in the database during the login part. In particular, in the First Name field it has to be put the code string that permit to extract the version of the system used.
- \* The goal of the second part of the attack is to run the injected code by the selecting form.
- Query ran in the db in the select form is:  $\ast$

SELECT\*FROM datastore WHERE first\_name = 'first\_name\_extracted';

# Second Order Injection

- explanation of exercise -

- \* In this way were able to exploit the vulnerability to run an arbitrary query on the database.
- \* The way that the application was vulnerable to second order SQLi is very unlikely in real world and this was only used to demonstrate the exploitation of this vulnerability.

#### The defense - theory -

- \* As we have noticed, one big security issue comes from the **single quote** character.
- \* In PHP the function str replace can be used to replace **all the occurrences of ' in input with " ,** sanitizing in this way the string. But there are other problematic characters.
- The PHP function

string addslashes ( string \$str ) returns a string with **backslashes before characters that need to be escaped**. These characters are single quote ('), double quote ("), backslash (\) and NUL (the NULL byte).

#### Addslashes - exercise -

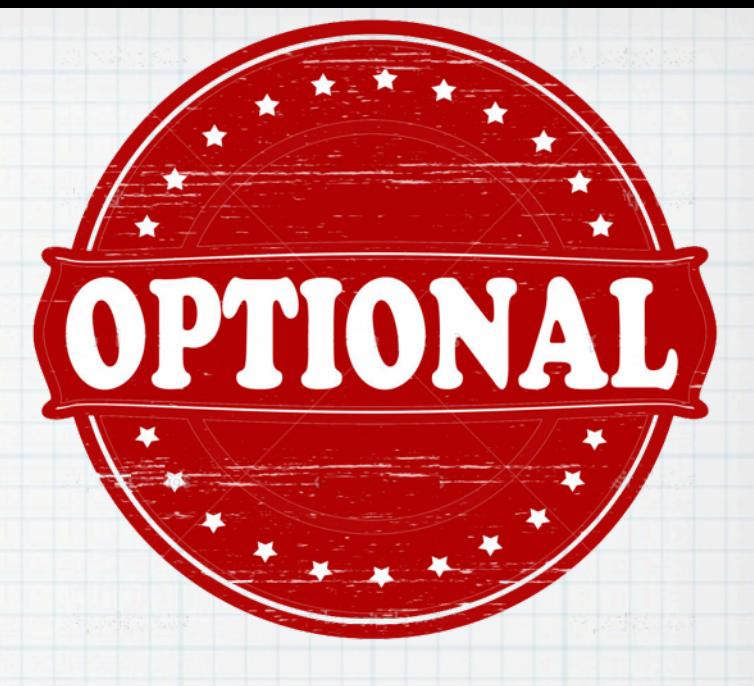

Text of exercise:

\* Let's take a look about security: we have to sanitize our input fields. In PHP we can use a string replacement method or - for example - the function string addslashes (string \$str). It returns a string with backslashes before characters that need to be escaped: single and double quote, backslash and the NULL byte. In this level you have to use this wonderful function, in order to prevent the SQL injection attack.

#### Addslashes - explanation of exercise -

<?php

\$input = "' OR TRUE;

echo \$input . "This is not safe in a database query.<br>"; echo addslashes(\$input) . " This is safe in a database query."; \$query = "SELECT email FROM user WHERE first\_name = ".\$input."";

 $?$ 

Case without addlashes(), all the mail in the table are  $*$ selected.

SELECT email FROM user WHERE first\_name= ' " " ' OR TRUE;

Case with addlashes(), the mail corresponding to / user is selected. This means that no mail is selected.

SELECT email FROM user WHERE first\_name= '" / " / ' OR TRUE;

#### Addslashes - explanation of exercise -

- \* As can be seen from the example, addslashes() function permits to escape the power of the apostrophe by putting a backslash before it.
- \* Also the double quotes is escaped by putting the a backslash before it.
- \* This permits to validate the string in input avoiding malicious code.

### Other defenses Less used: Theory -

- **\*** sprintf() can be used with conversion specifications to ensure that the dynamic argument is treated the way it's suppose to be treated. For example, if a call for the users ID number were in the string, %d would be used to ensure the argument is treated as an integer, and presented as a (signed) decimal number.
- **htmlentities()** in conjunction with the optional second  $*$ quote\_style parameter, allows the use of ENT\_QUOTES, which will convert both double and single quotes. This will work in the same sense as addslashes () and mysql real escape string() in regards to quotation marks, however, instead of prepending a backslash, it will use the HTML entity of the quotation mark.

#### Smart Login - exercise -

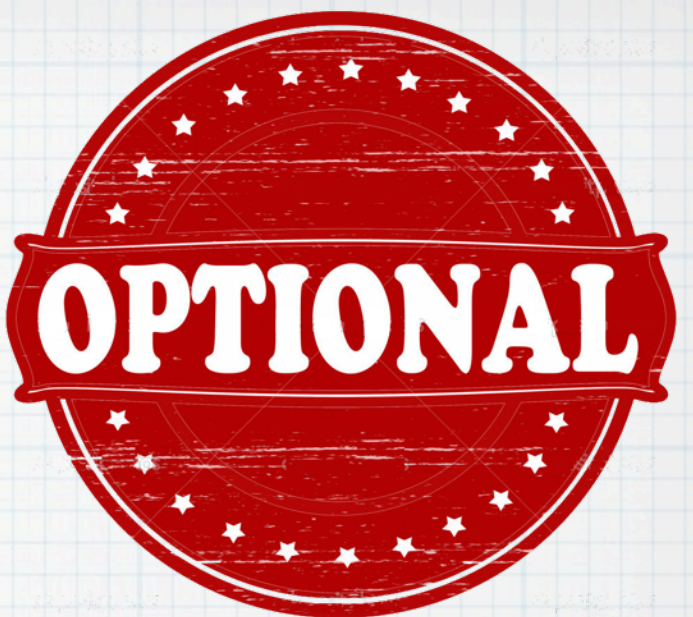

#### Text of exercise:

- This login form simply requires a password to enter in the magic world of the administrators. But is a smart login form: the input is sanitized with the function addslashes(), which returns a string with backslashes before characters that need to be escaped. These characters are single quote ', double quote ", backslash \ and the NULL byte. Try to insert a query with prohibited characters!
- \* You can exploit poorly coded websites that make use of addslashes() if their database uses the GBK charset, common in China. Wonderful, this is the case! The way in which we can circumvent addslashes()'s protection is using multibyte characters.

#### Smart Login - explanation of exercise -

- \* In this case, the vulnerability exploited permits to avoid the validation done by the function addslashes() and so to inject malicious code in the query.
- \* The vulnerability found regard the GBK mapping code of the characters. Usually a letter is encoded in 8 bit, this means that we can represent 256 unique value.
- In some alphabet (as GBK) are employed multibyte character  $\ast$ encoding to express more than 256 letters. But if it's not applied a multibyte-aware function (as in our case), it's not possible to determine correctly the beginning and the ending of a string.

#### Smart Login - explanation of exercise -

- \* The exercise Smart Login makes visible that addslashes() is not enough. With a smart use of multi-byte characters we can construct a single quote exploiting the way in which addslashes works.
- \* How is possible to make our code secure against SQL Injection? There are many ways, one is using Prepared Statements.

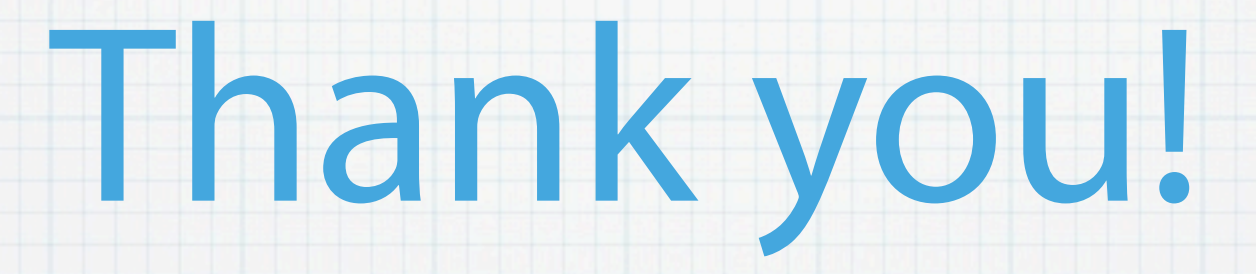